#### **PROCESO DE ADMISIÓN DE ALUMNADO 2015/2016** Del 2 de febrero al 2 de marzo

**Segundo Ciclo** de Educación Infantil, **Educación Primario. Educación Secundaria** Obligatoria, y Bachillerato

#### Solicitud a través de: Papás 2.0

https://papas.educa.jccm.es

#### Toda la información en:

Portal de Educación www.educa iccm.es Centros educativos Teléfono Unico de Información (012)

> Consulte la Guia para familias disponible en el Portal de Educación

Reuniones informativas en los centros educativos entre el 26 y el 29 de enero.

**Castilla-La Mancha** 

**Collage** 

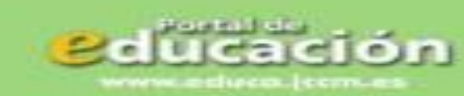

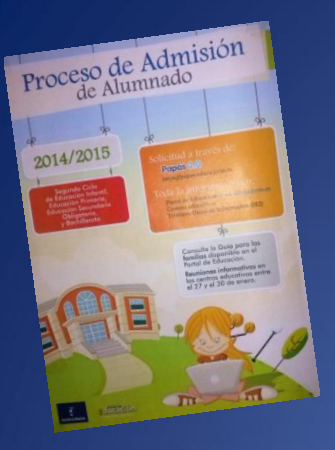

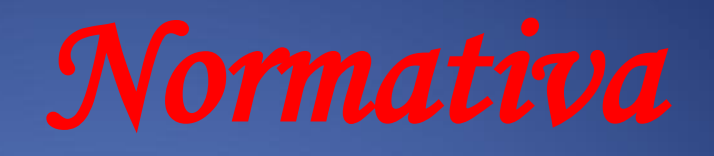

- *Decreto 2/2007, de 16 de enero de 2007, modificado por Decreto 163/2012, de 27 de diciembre de 2012.* 

*Orden de 15 de enero de 2013, por la que se modifica la Orden de 22 de enero de 2007, de desarrollo del Decreto.*

- *Resolución de 7 de enero de 2015, por la que se publica la convocatoria de admisión de alumnado para el curso 2015/16.* 

*-Corrección de errores de la Resolución de 07/01/2015,* 

*Instrucciones sobre el proceso.* 

*Resolución 19 de enero de 2015 de los titulares de cada SS.PP. sobre áreas de influencia, centros adscritos y reserva de puestos escolares vacantes para ACNEES* 

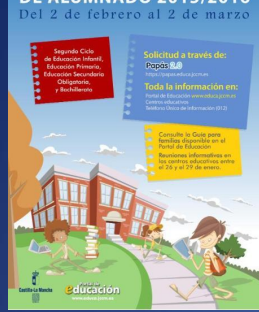

# *Plazos y fechas*

• *1. Plazo Ordinario: 2 de febrero al 2 de marzo.* • *2. Fuera de Plazo: 3 marzo a 19 de mayo* • *3. Plazo Extraordinario: A partir del 20 de mayo*

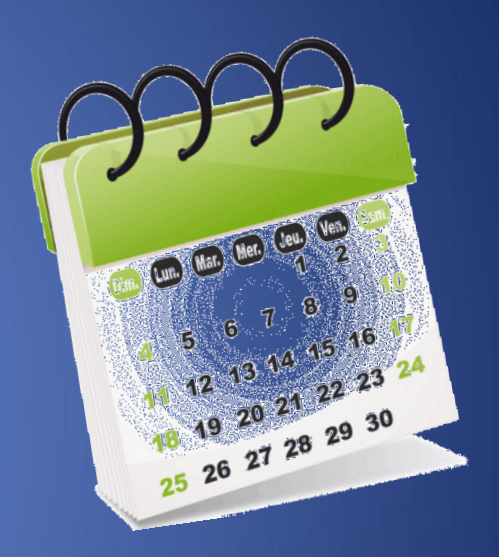

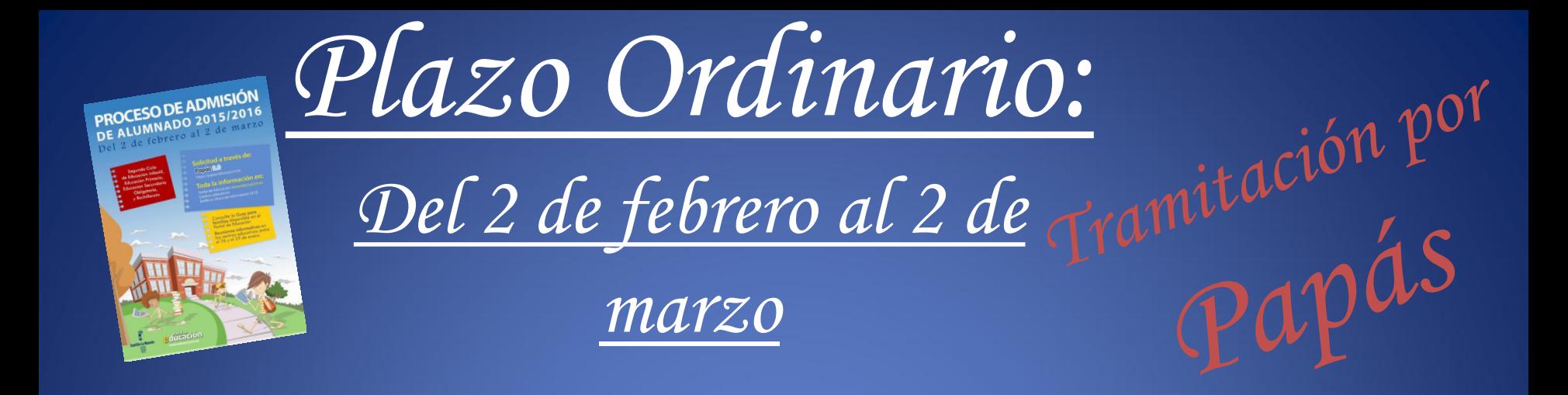

- *1. Alumnado de nueva incorporación al sistema educativo (3 años)*
- *2. Alumnado que para cambiar de etapa debe solicitar un centro distinto al actual (paso de un CEIP a un IES).*
- *3. Alumnado que solicita un cambio de centro.*
- *4. Alumnado que se encuentra cursando 4º de ESO y solicita la confirmación de su centro para cursar Bachillerato (si solicita otro centro en primer lugar pierde su derecho de preferencia, salvo en el caso de solicitar Artes).*

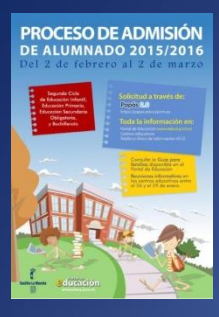

*Novedades en Papás*

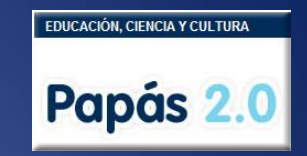

- *Posibilidad de registro desde casa con usuario y clave de Delphos Papás.*
- *El usuario y clave de Delphos Papás es igual a la firma digital.*
- *Las Reclamaciones, tanto al Baremo como a la adjudicación, así como la hoja de renuncia también por Papás.*

### **SI TENEMOS CERTIFICADO DIGITAL**:

1)Completamos la solicitud en la plataforma Papás **(https://papas.educa.jccm.es/papas)** 

2)Firmamos la solicitud digitalmente los dos tutores.

**\*En caso de que tengamos que aportar documentación creditativa, se adjuntará a la solicitud en formato pdf.**

**SI NO TENEMOS CERTIFICADO DIGITAL**: PEDIR CONTRASEÑAS EN LA SECRETARÍA DEL **CENTRO** 

1)Completamos la solicitud en la plataforma Papás **(https://papas.educa.jccm.es/papas)** 

2)Firmamos la solicitud digitalmente los dos tutores.

### • **SI NO TENEMOS FIRMA DIGITAL** :

1)Acudimos a la secretaría de uno de los seis Centros Educativos elegidos, (preferiblemente al de primera opción).

Allí nos ayudarán a completar la solicitud a través de Papás.

2)Imprimimos la solicitud, la firmamos ambos tutores y aportamos la documentación acreditativa que sea necesaria en el propio Centro Educativo.

# *ATENCIÓN*

• Aquellos solicitantes que deseen realizar un cambio de centro ….

## **-No deberán consignar su centro actual entre las preferencias de su solicitud.**

\*De hacerlo así, perderían su derecho a permanecer en él, en caso de no conseguir el cambio esperado.

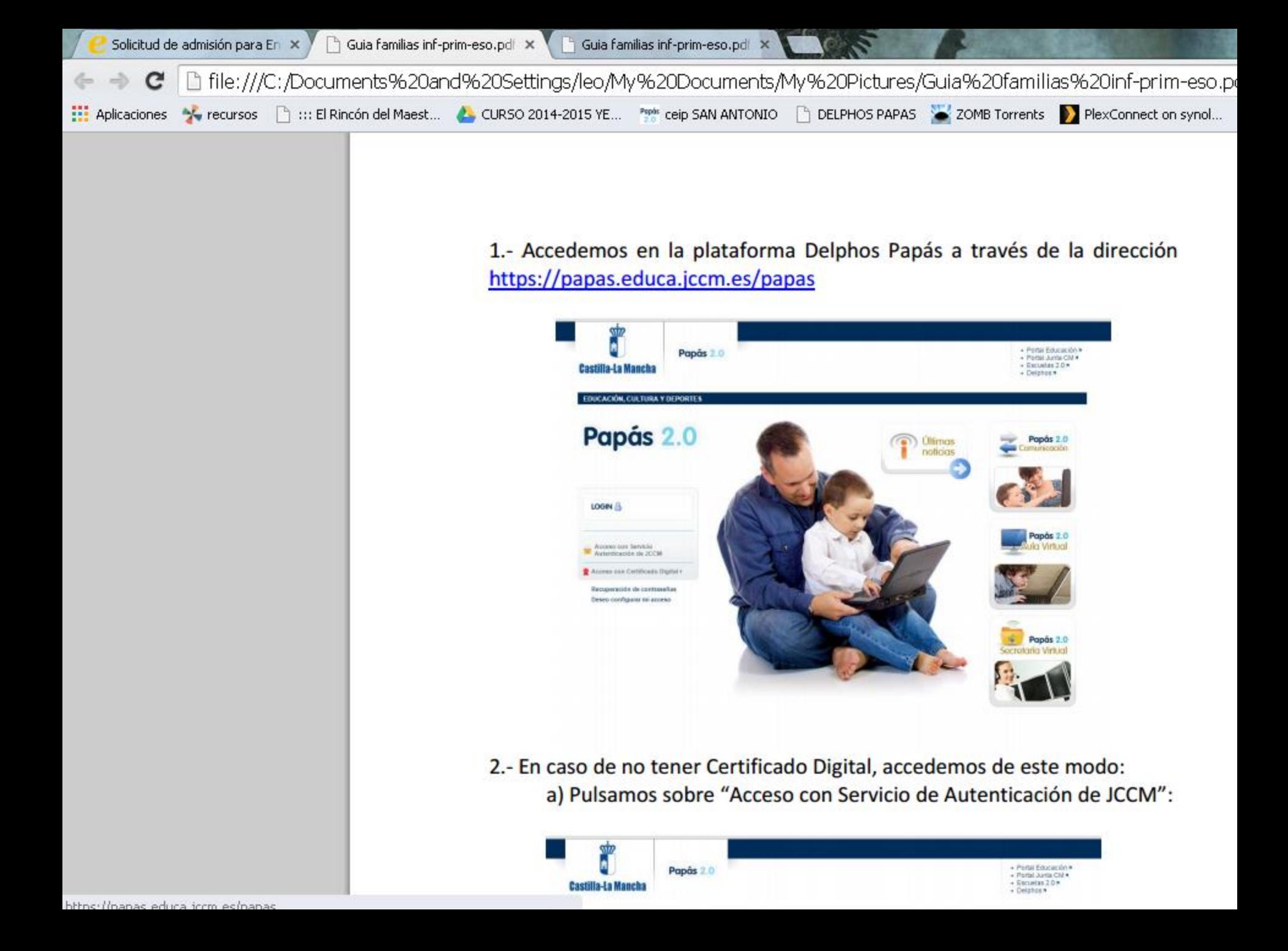

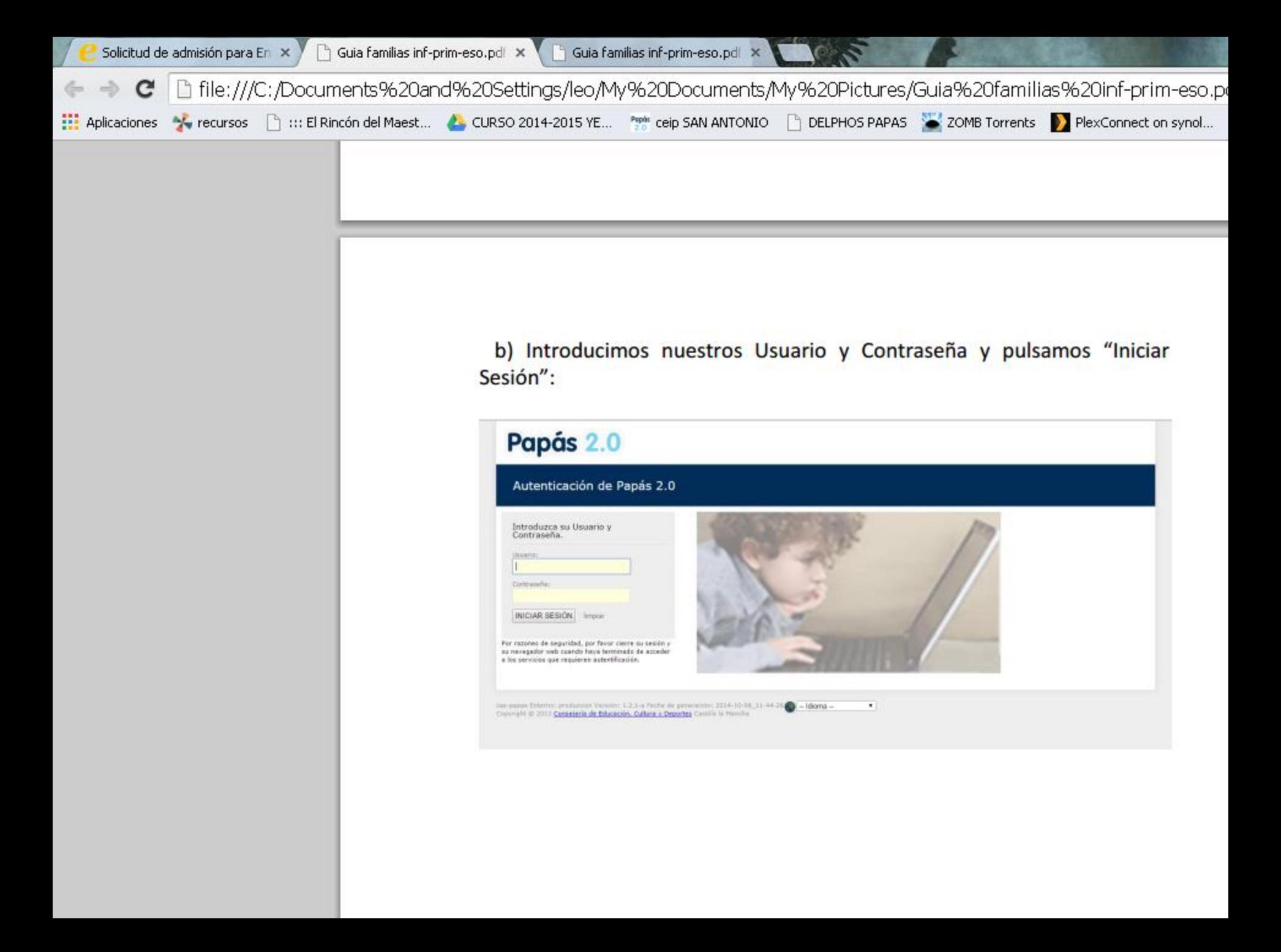

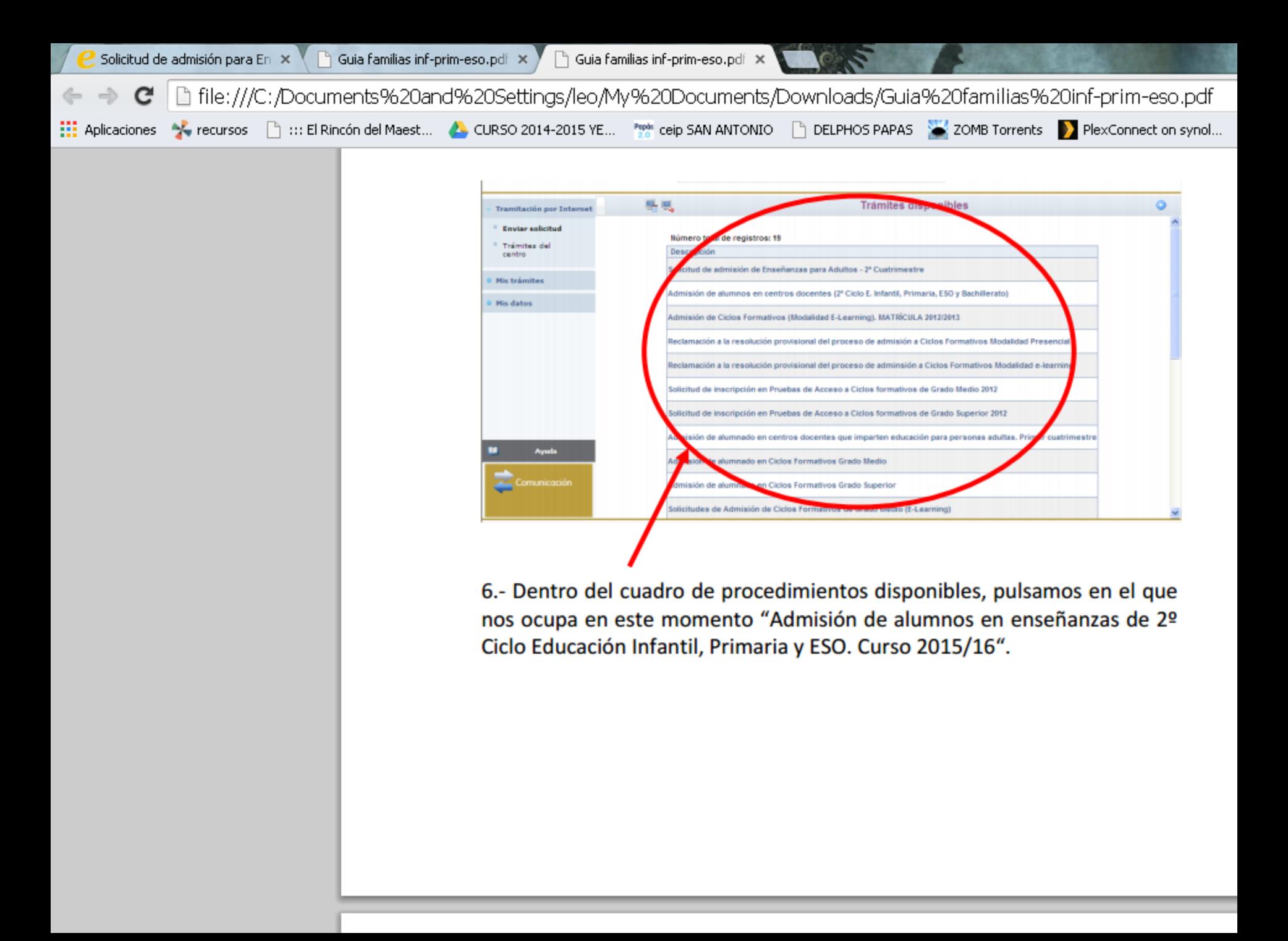

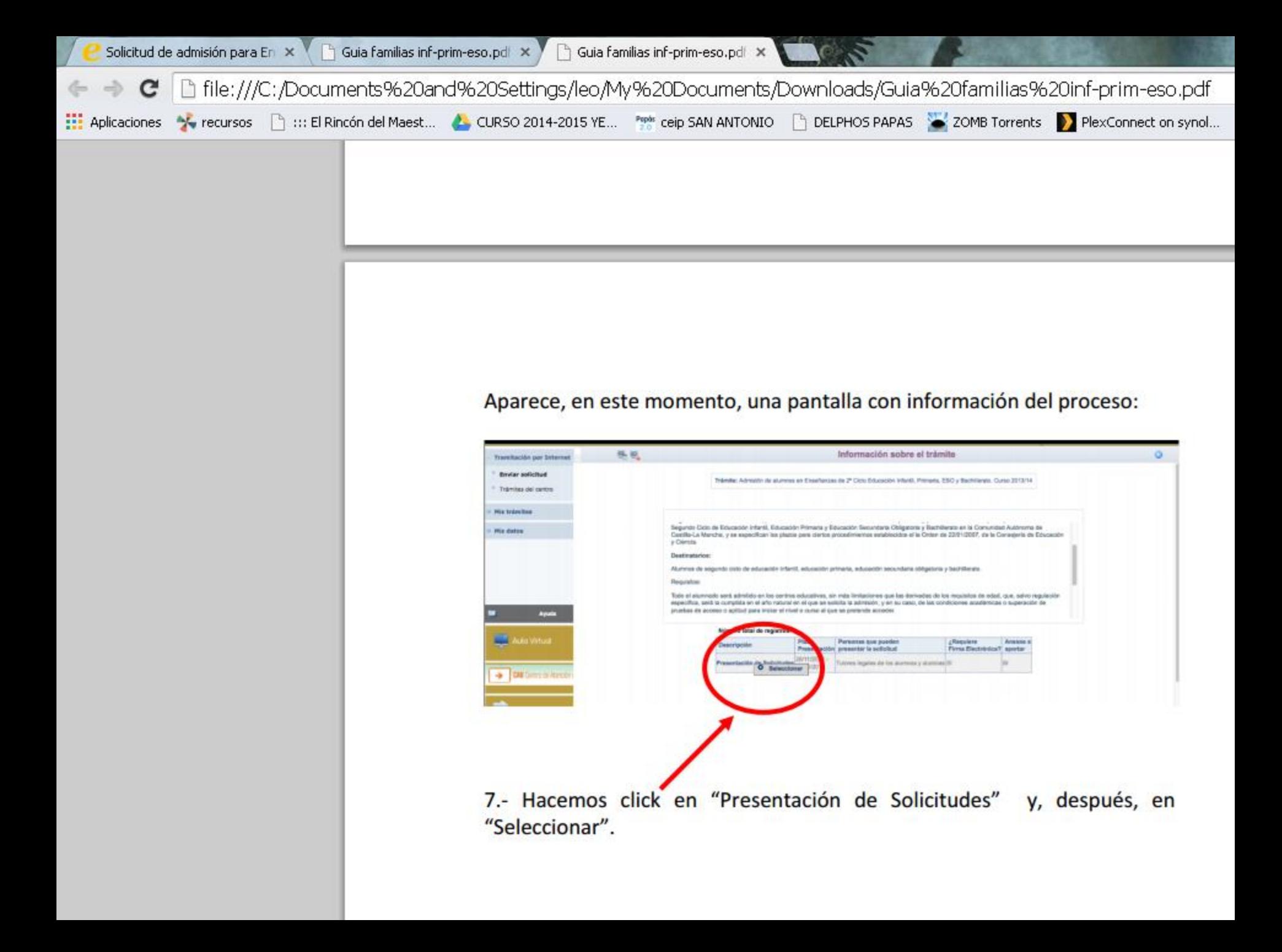

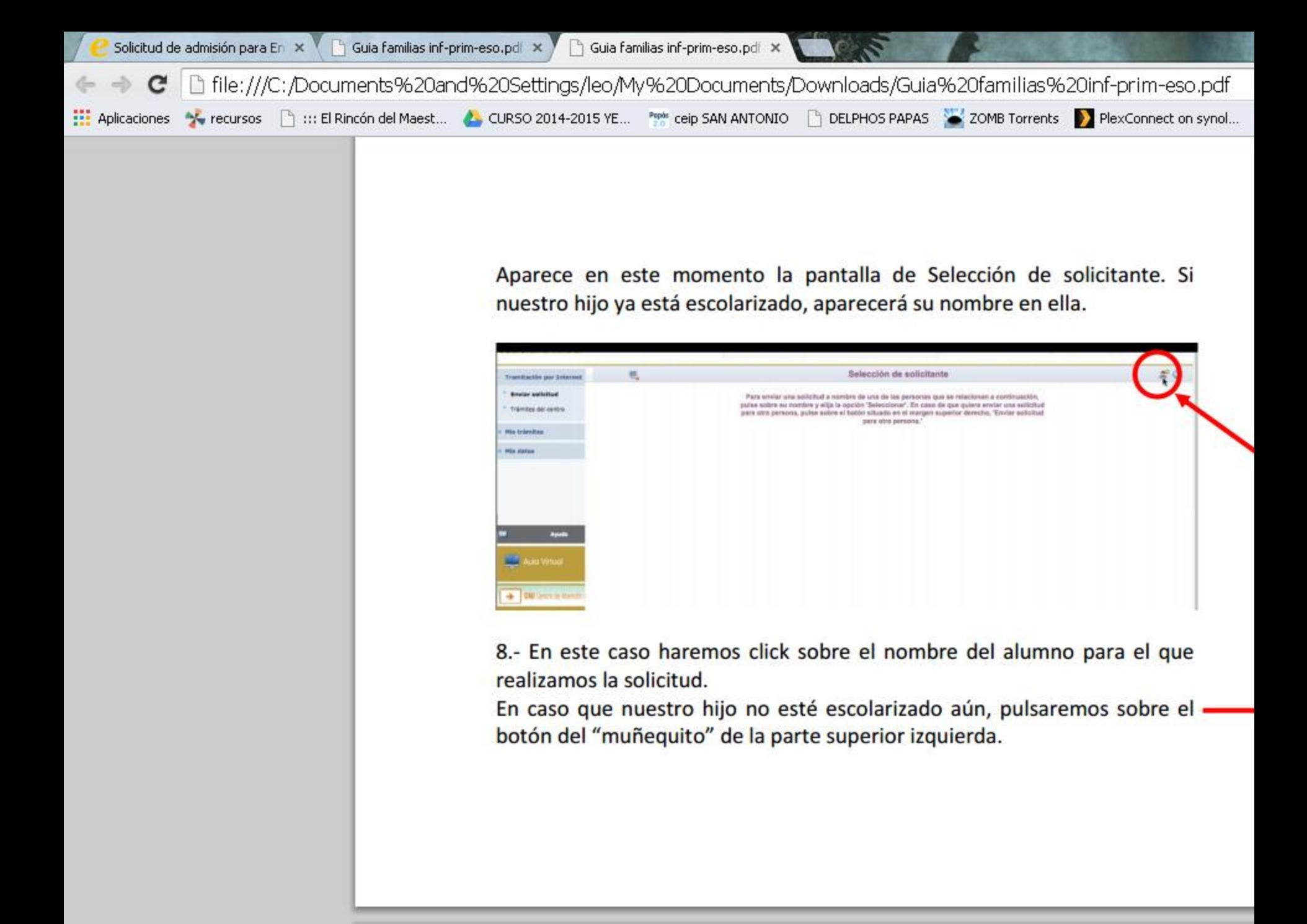

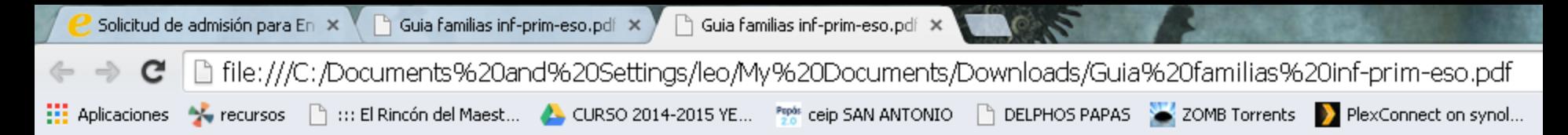

9.- Aparece ya la pantalla en la que debemos ir cumplimentando todos nuestros datos. Marcaremos los criterios que alegamos para obtener puntos según el baremo establecido e indicaremos los centros educativos deseados por orden de preferencia:

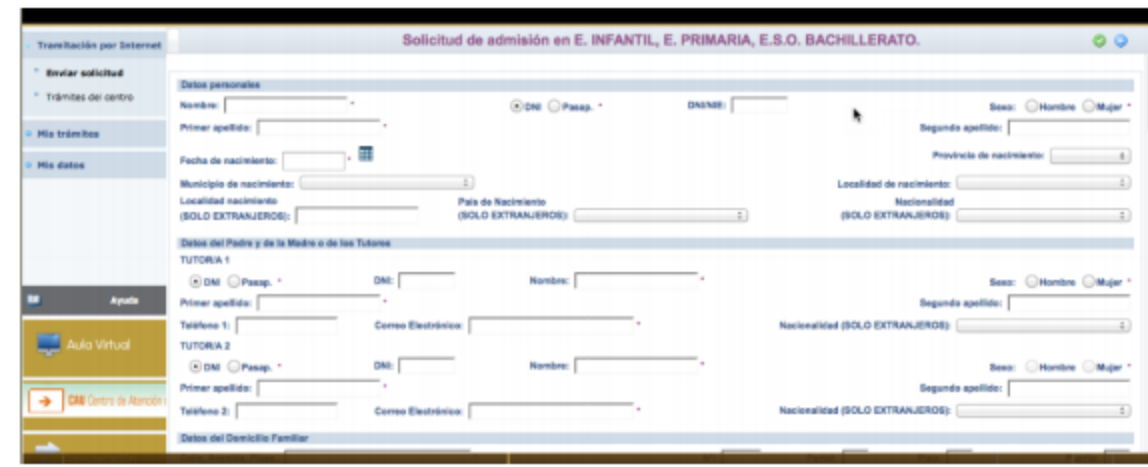

En la parte inferior de la solicitud, se encuentran dos cuestiones importantes:

- a) Una casilla para señalar en los casos en los que sólo exista un tutor legal. Se recuerda que en este caso la solicitud debe acompañarse de una Declaración Responsable (que nos facilitarán en el centro Educativo) junto con la documentación que acredite esa situación.
- b) Una casilla para autorizar al secretario del centro educativo a que registre nuestra solicitud, en el caso que no tengamos firma **The Second Committee**

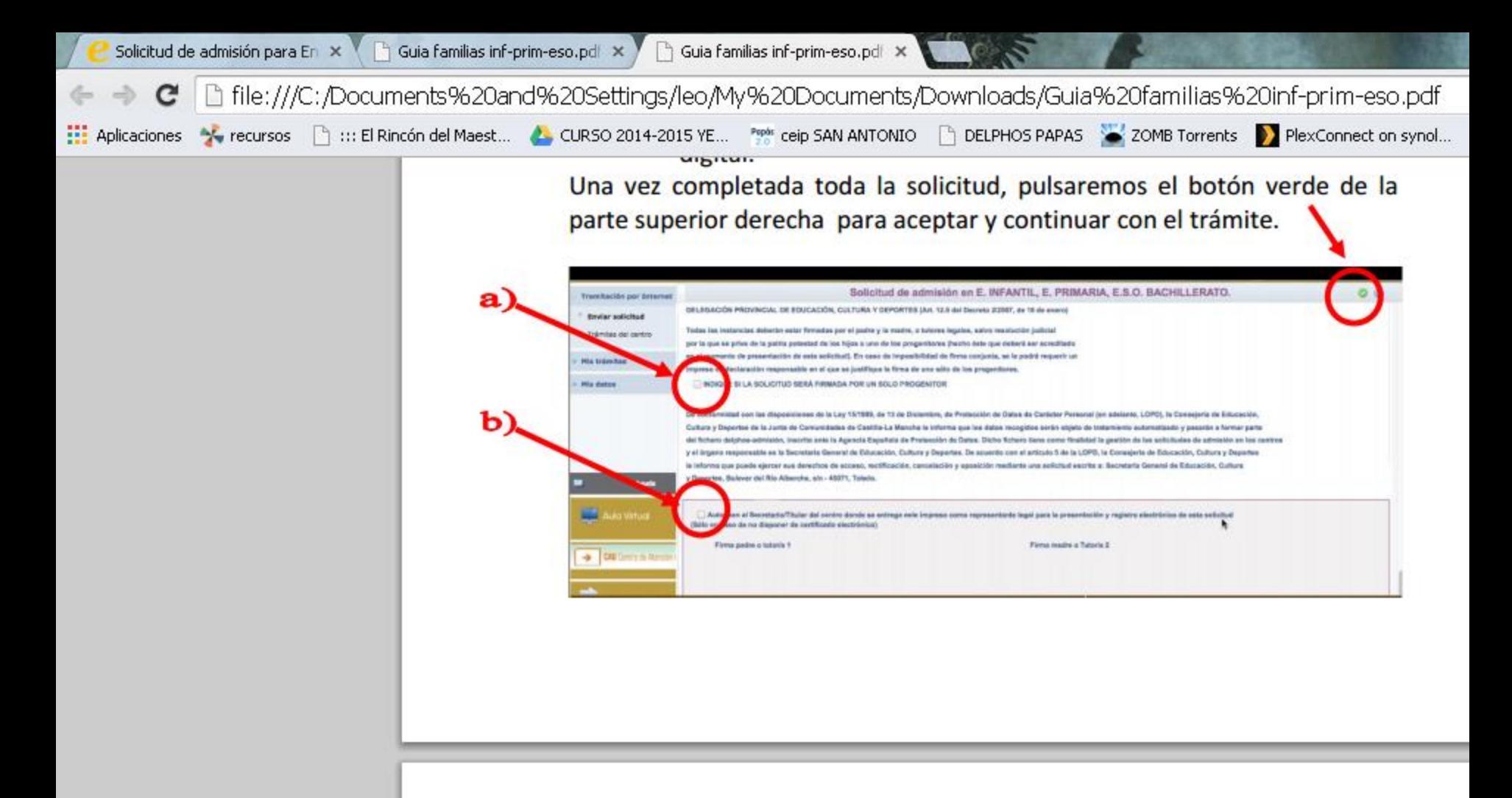

10. Se abrirá, de manera automática, una ventana que nos ofrecerá la posibilidad de adjuntar la documentación oportuna que justifique dicha reclamación. Los documentos a adjuntar deberán tener formato pdf. En caso de no adjuntar la documentación de manera telemática, se deberá aportar de manera presencial en la secretaria del centro solicitado como 1ª opción.

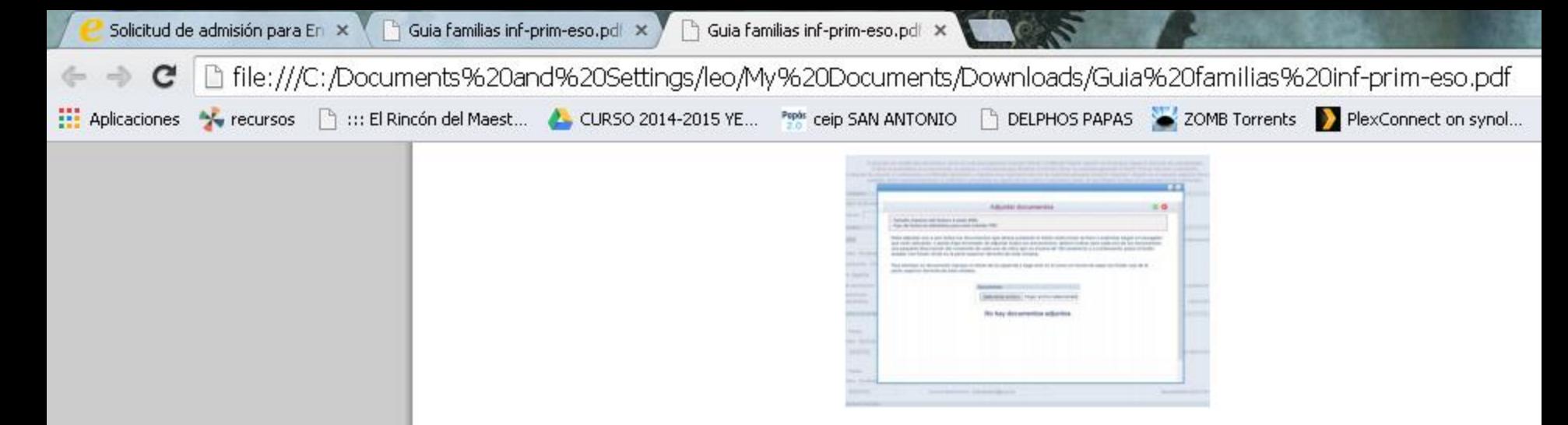

11.- El sistema realiza ahora una serie de comprobaciones sobre nuestra solicitud. Si todo es correcto, nos muestra un resumen de la misma. Si no es así, nos avisa de ello y podemos volver atrás pulsando el botón azul de la parte superior derecha y corregir los errores.

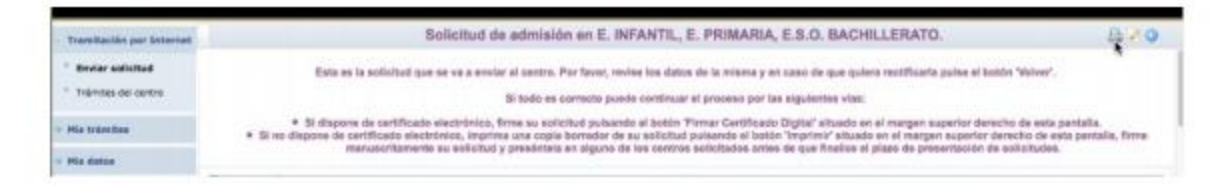

Aparecerán en la parte superior derecha de la pantalla, varios botones cuyas funciones son:

- Imprimir.
- Firmar con certificado digital.
- Firmar con usuario y contraseña de Papas 2.0.
- Adjuntar documentos.
- Volver atrás.

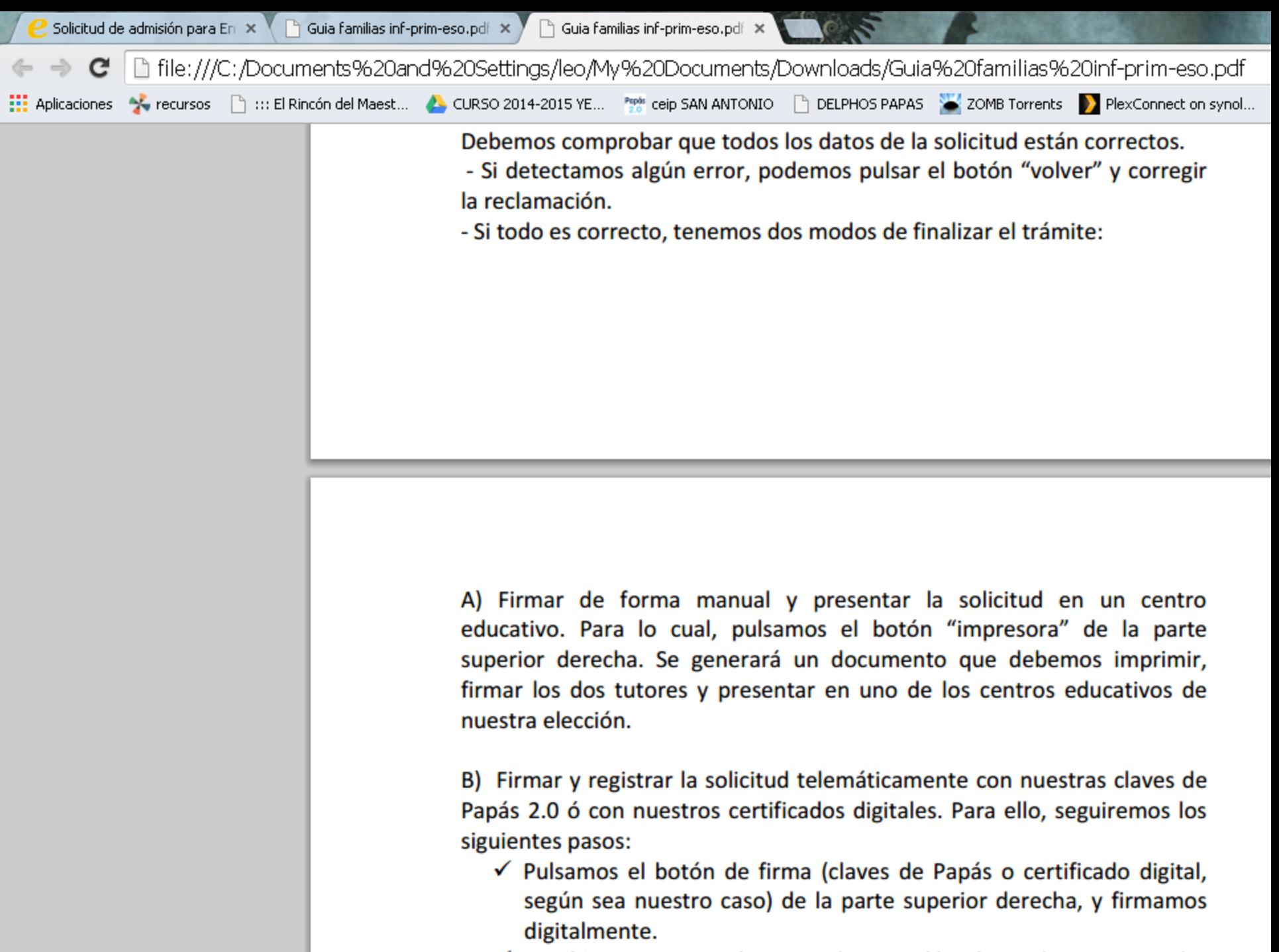

 $\checkmark$  Escribimos nuestras claves y nulsamos el botón verde para proceder

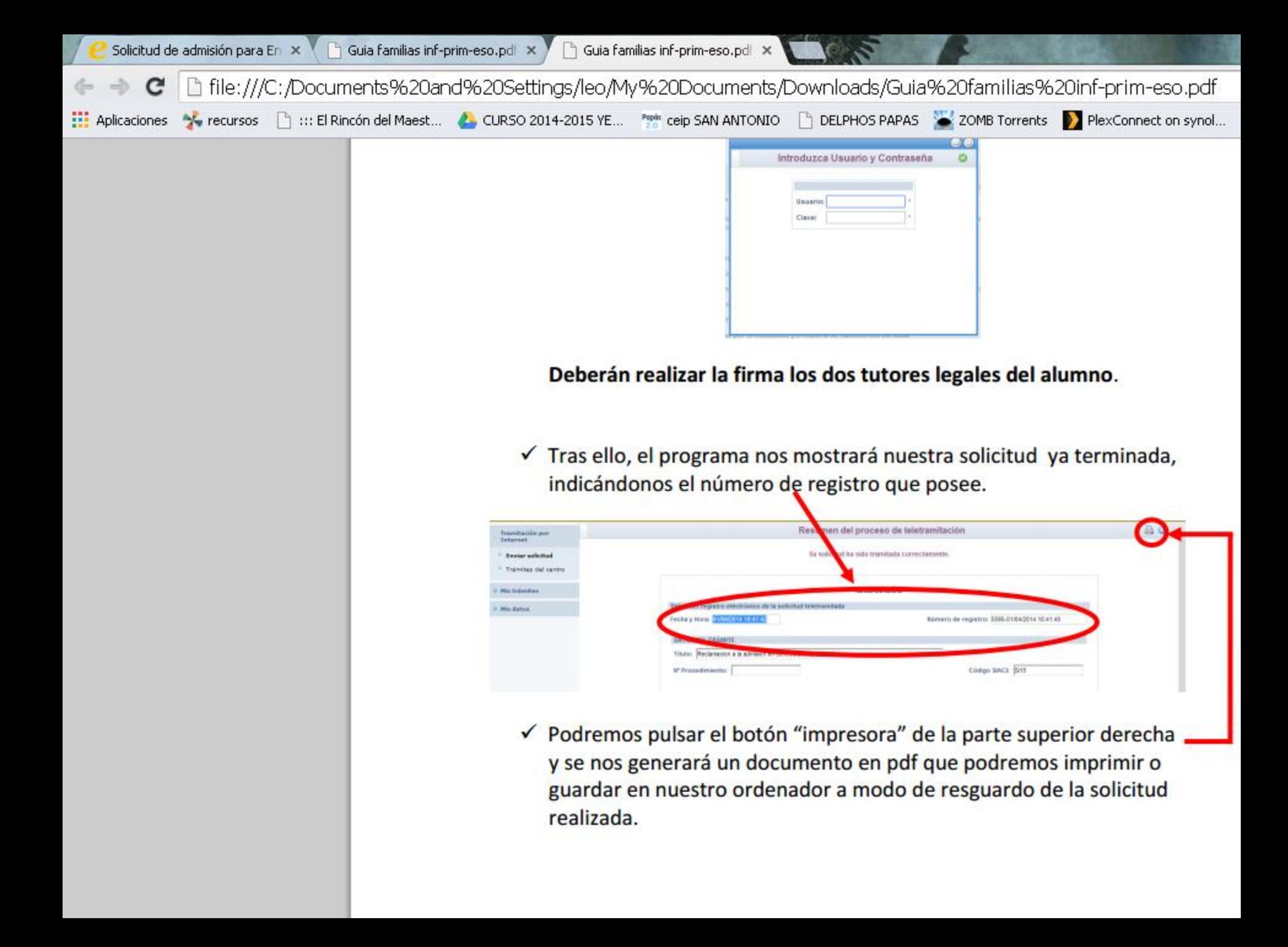

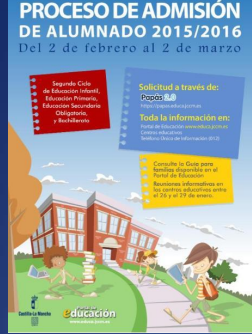

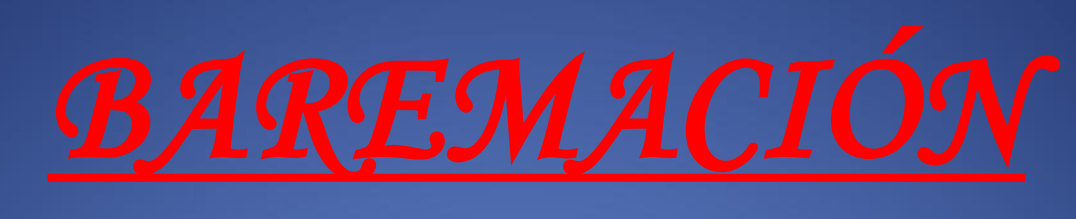

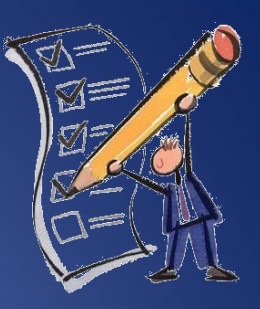

- *1. Existencia de hermanos matriculados en el centro o padres o tutores que trabajen en el mismo*
- *2. Proximidad al domicilio.*
- *3. Rentas anuales de la unidad familiar.*
- *4. Concurrencia de discapacidad en el alumno o en algunos de sus padres o hermanos.*
- *5. Condición legal de familia numerosa.*
- *6. Expediente académico (sólo para bachillerato)*

*1. Existencia de hermanos matriculados en el centro o padres o tutores que trabajen en el mismo (Máximo 10 puntos)*

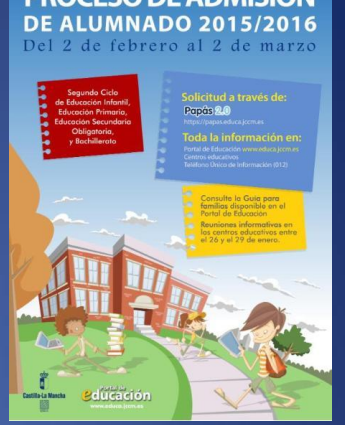

- *Por existencia de hermanos en el centro: 10 puntos*
- *Por existencia de padres o tutores legales que trabajen en el centro: 8 puntos*

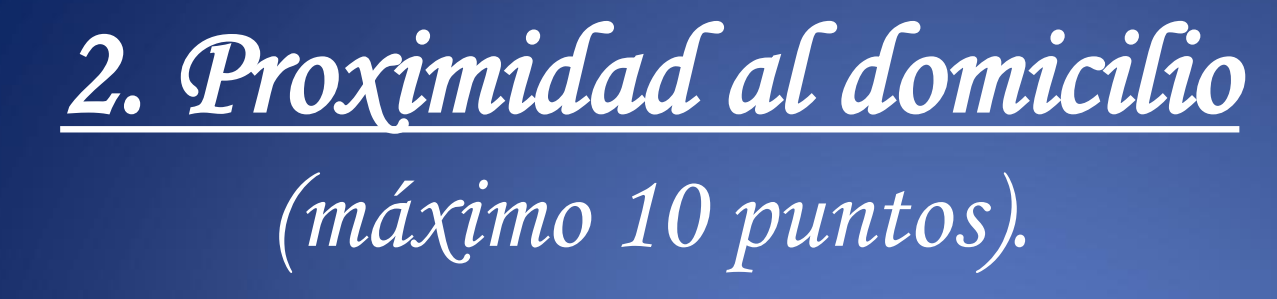

- *Domicilio en el área de influencia del centro: 10 puntos*
- *Domicilio laboral en el área de influencia del centro: 8 puntos*
- *Domicilio familiar en la provincia: 3 puntos*
- *Domicilio familiar en Castilla la Mancha: 2 puntos*

En ningún caso se puede sumar los 8 puntos del domicilio<br>En ningún caso se puede sumar los 8 puntos del domicilio familiar. Ambo En ningun caso se puede sumar los 8 puntos aei aomeras<br>laboral con los correspondientes al domicilio familiar. Ambos<br>laboral con los correspondientes entre sí (pueden ser alegados los En ningun caso se particiales al domicilio Jamuanos<br>faboral con los correspondientes antre sí (pueden ser alegados los<br>criterios no son excluyentes entre sí (pueden ser alegados los boral con los correctes<br>riterios no son excluyentes entre sí (pueden ser algementaria)<br>dos), el sistema opta por el criterio más favorable para el<br>interesado en cada caso.

# *3. Rentas anuales de la unidad familiar.*

*Obtendrán 1 punto todas familias con una renta per cápita inferior o igual al doble del IPREM (14.910,28 €/año).*

> *\*Si han presentado Declaración de la Renta 2013: Suma de las casillas 366 (Base imponible general) y 374 (Base imponible del ahorro).*

*\*Si no se ha presentado Declaración de la Renta: Suma de cuantías imputadas en el Certificado Nivel de Renta General del ejercicio 2013 (1-2+3-4+5-6-7).*

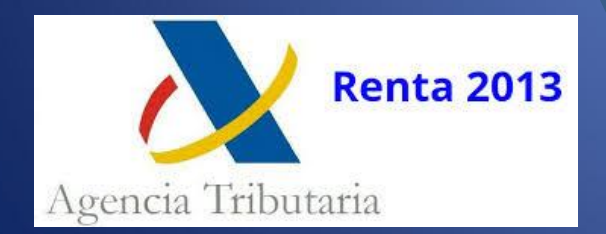

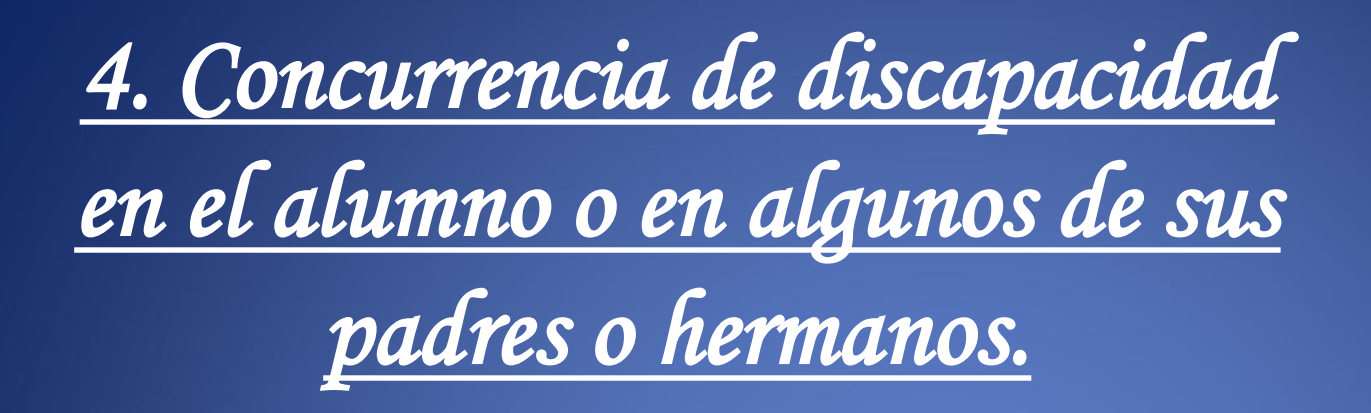

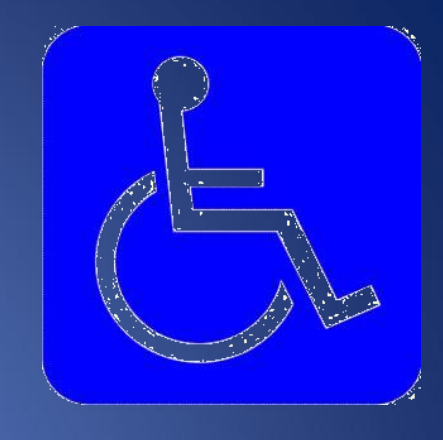

- *Obtienen 2 puntos cuando la minusvalía certificada en el alumno, padres o hermanos sea igual o superior al 33%.*
- *Se debe aportar siempre el certificado cuando se proviene de un servicio social de fuera de Castilla la Mancha*

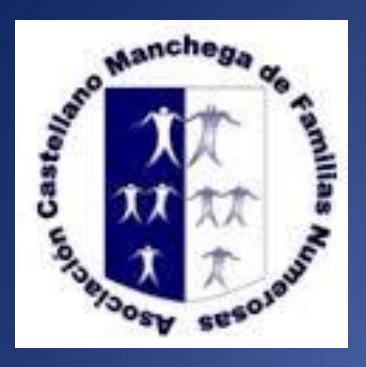

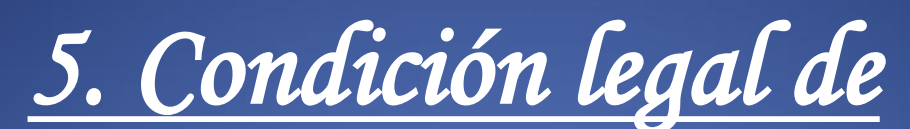

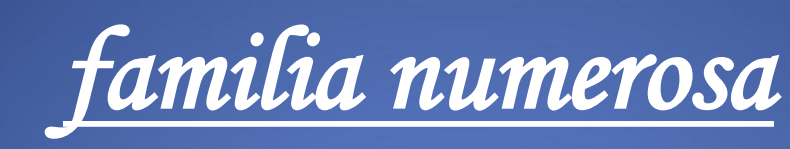

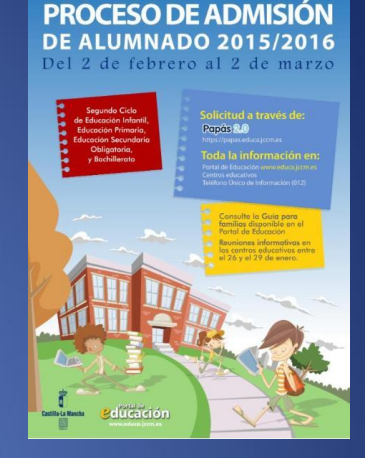

- *Se obtienen 2 puntos por estar en posesión del Título de familia numerosa (3 o más hijos) \*\**
- *Se debe aportar siempre el certificado cuando se proviene de un servicio social de fuera de Castilla la Mancha*

*6. Expediente académico. (Sólo para bachillerato)*

*Nota media de 1º a 3º de ESO \*\**

- *Nota media entre 5 y 5,9: 1 punto*
- *Nota media entre 6 y 6,9: 2 puntos*
- *Nota media entre 7 y 7,9: 3 puntos*
- *Nota media entre 8 y 8,9: 4 puntos*
- *Nota media entre 9 y 10: 5 puntos*

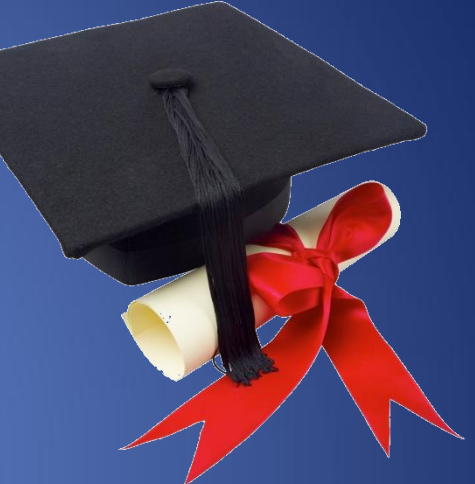

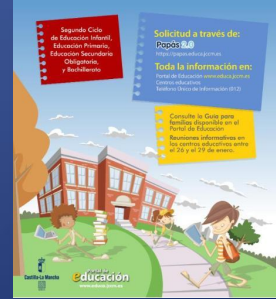

*Criterios de desempate (a igualdad de puntos)*

- *1. Mayor puntuación en:*
	- *Hermanos en el centro*
	- *Proximidad al domicilio*
	- *Existencia de padres o tutores legales que trabajen en el centro*
	- *Existencia de discapacidad*
	- *Condición legal de familia numerosa*
	- *Rentas anuales de la unidad familiar*
	- *Expediente académico en el caso de Bachillerato*
- *2. Orden de petición del centro*
- *3. Número aleatorio de solicitud (sorteo)*

# ABRIL

• 29 de abril: Publicación del baremo provisional.

• Del 29 de abril al 6 de mayo: Periodo de reclamaciones al baremo provisional.

# **MAYO**

• 8 de mayo: Sorteo público para resolver situaciones de empate.

• 20 de mayo: Publicación del baremo definitivo y de la Resolución provisional.

• Del 20 al 27 de mayo: Periodo de reclamaciones a la Resolución provisional.

# JUNIO

- 3 de junio: Último día para \*renunciar a la plaza adjudicada en el proceso.
- 11 de junio: Publicación de la Resolución definitiva.

• **PLAZO DE MATRICULACIÓN**  Educación Infantil y Primaria. **Del 15 al 30 de junio**

# JULIO-SEPTIEMBRE

• PLAZO MATRICULACIÓN:

#### • ESO:

**-Del 1 al 15 de julio y.. -Del 7 al 11 de septiembre**.

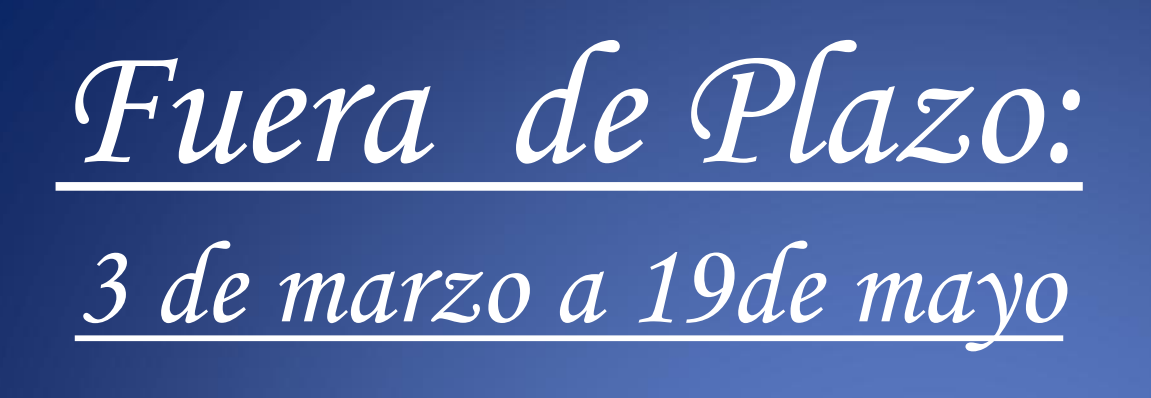

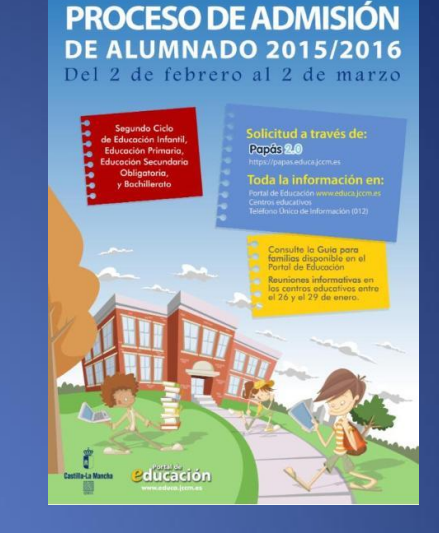

- *1. Se graban en Delphos Papás.*
- *2. Se adjudican después de las de Plazo (18 de Julio)*
- *3. Se adjudican después de la última de Plazo Ordinario.*
- *4. No se valoran los méritos (domicilio, renta, hermanos, etc.)*
- *5. Se adjudican según la fecha de presentación.*
- *6. Los cambios de centro no precisan "justificación".*
- *7. Se debe aportar el documento del padrón o el certificado laboral.*

*a partir del 21 de mayo*

*Plazo Extraordinario*

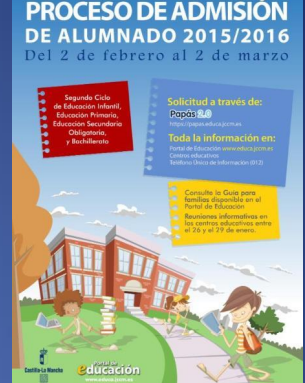

- *1. Incorporación al sistema desde el Exterior.*
- *2. Cambios de localidad tanto en domicilio familiar como laboral.*
- *3. Cambios de centro dentro de la localidad por una causa de fuerza mayor – se debe adjuntar escrito y documentación para su supervisión por el Servicio de Inspección Educativa.*

# *Canales de información*

*Guía para las familias.* 

*Información para las familias:* 

#### *Portal de Educación [http://www.educa.jccm.es](http://www.educa.jccm.es/) Centros Educativos.*

*Información para los centros:* 

*Guía para centros. Toledo: [admision.to@jccm.es](mailto:admision.to@jccm.es). 925259651 (Sonia); 925259650 (Miguel Ángel); 925805440 (Vicente - Talavera);* 

#### **PROCESO DE ADMISIÓN DE ALUMNADO 2015/2016** Del 2 de febrero al 2 de marzo

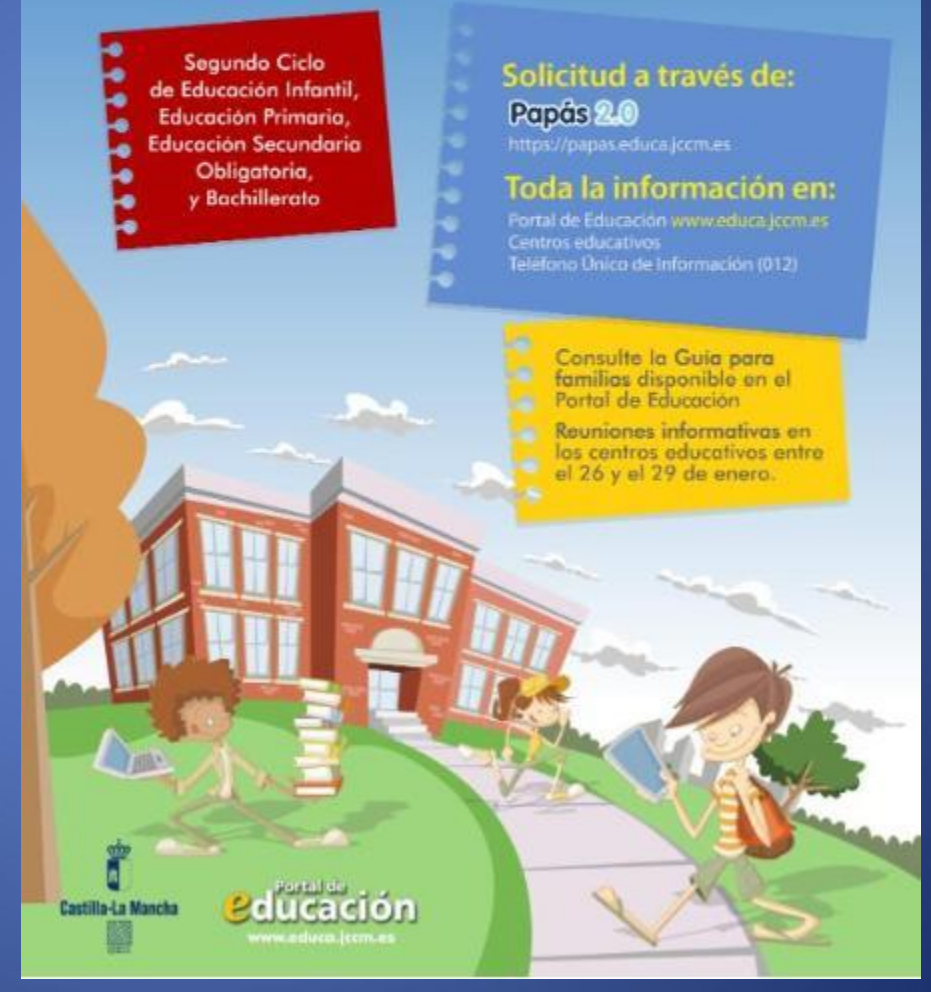

# *Gracias por vuestra atención*